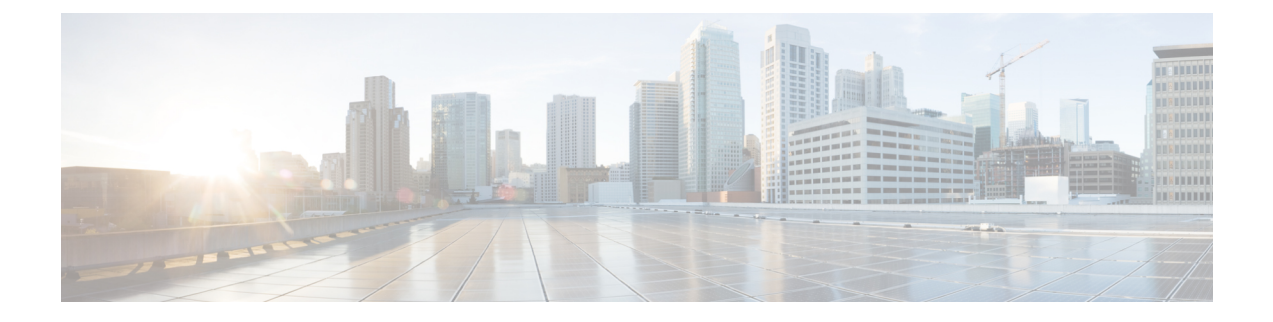

# **Advanced Options for Phone Services**

- Optimize Fax [Completion](#page-0-0) Rates, on page 1
- Dial Plan [Configuration,](#page-2-0) on page 3
- [Emergency](#page-8-0) Calls, on page 9

# <span id="page-0-0"></span>**Optimize Fax Completion Rates**

Issues can occur with fax transmissions over IP networks, even with the T.38 standard. Use the following task to help avoid any issues.

#### **Procedure**

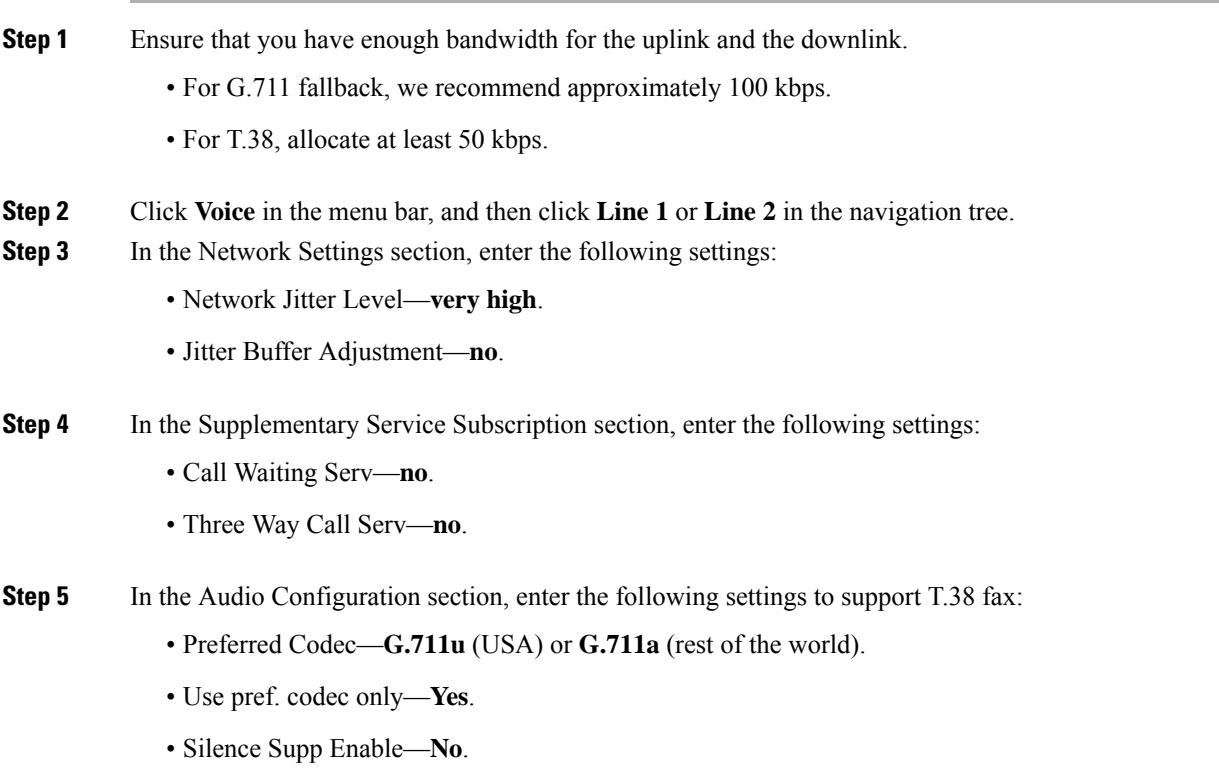

- Echo Canc Enable—**No**.
- FAX Passthru Method—**ReINVITE**.
- **Step 6** Click **Submit** to save your settings or click **Cancel** to abandon the unsaved settings.
- **Step 7** If you are using a Cisco media gateway for PSTN termination, disable T.38 (fax relay) and enable fax using modem passthrough.

For example:

```
modem passthrough nse payload-type 110 codec g711ulaw
fax rate disable
fax protocol pass-through g711ulaw
```
**Note** If a T.38 call cannot be set up, then the call automatically reverts to G.711 fallback.

**Step 8** If you are using a Cisco media gateway, make sure that the Cisco gateway is correctly configured for T.38 with the dial peer.

For example: fax protocol T38 fax rate voice fax-relay ecm disable fax nsf 000000 no vad

# **Troubleshoot Your Fax**

If you have problems sending or receiving faxes, complete the following steps:

#### **Procedure**

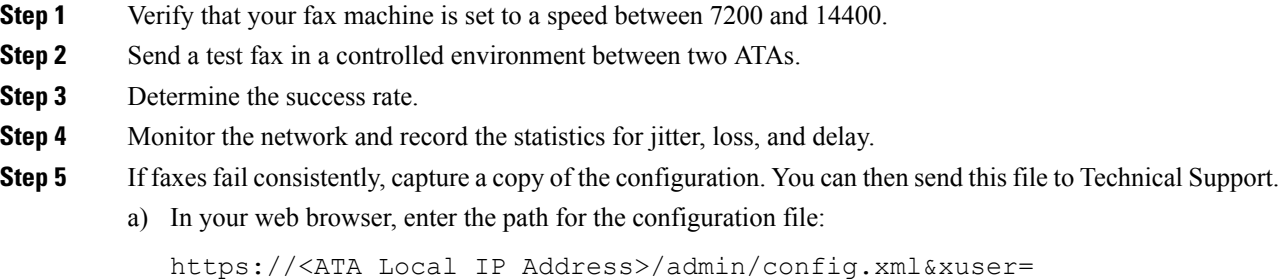

<admin\_user>&xpassword=<admin\_password>

b) On theFile menu, choose**Save As**, and save the file with a filename such as MyConfiguration.xml.

Ш

**Step 6** To enable logging, go to the **Voice** > **System** page, and set the IP address of your syslog or debug server. Set the Debug Level to 3. For more information, see [System.](at9x_b_ata191-192-admin-mp_chapter5.pdf#nameddest=unique_76)

**Note** You can also capture data using a sniffer trace.

- **Step 7** Identify the type of fax machine connected to the ATA.
- **Step 8** Contact technical support:
	- If you are an user of VoIP products, contact the reseller or service provider that supplied the equipment.
	- If you are an authorized Cisco partner, contact Cisco technical support. For contact options, see <https://www.cisco.com/go/sbc>.

# <span id="page-2-0"></span>**Dial Plan Configuration**

Dial plans determine how dialed digits are interpreted and transmitted. They also determine whether the dialed number is accepted or rejected. You can use a dial plan to facilitate dialing or to block certain types of calls such as long distance or international.

To edit a dial plan, click **Voice** on the menu bar, and then click **Line 1** or **Line 2** in the navigation tree. Scroll down to the Dial Plan section, and then enter the digit sequences in the **Dial Plan** field.

## <span id="page-2-1"></span>**Digit Sequences**

A dial plan contains a series of digit sequences, separated by the pipe character: | .

The entire collection of sequences is enclosed within parentheses. Each digit sequence within the dial plan includes a series of elements, which are individually matched to the keys that the user presses.

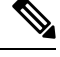

**Note** White space is ignored, but may be used for readability.

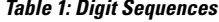

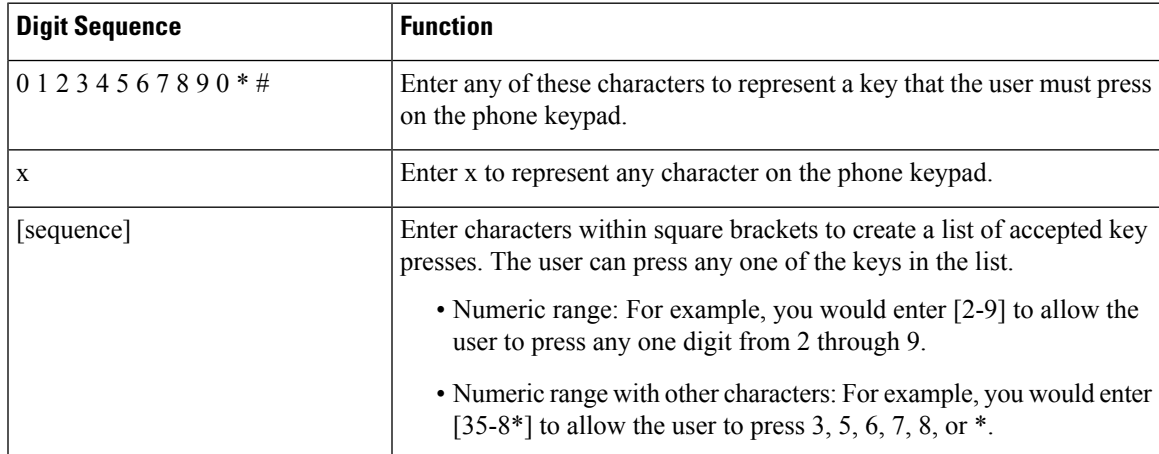

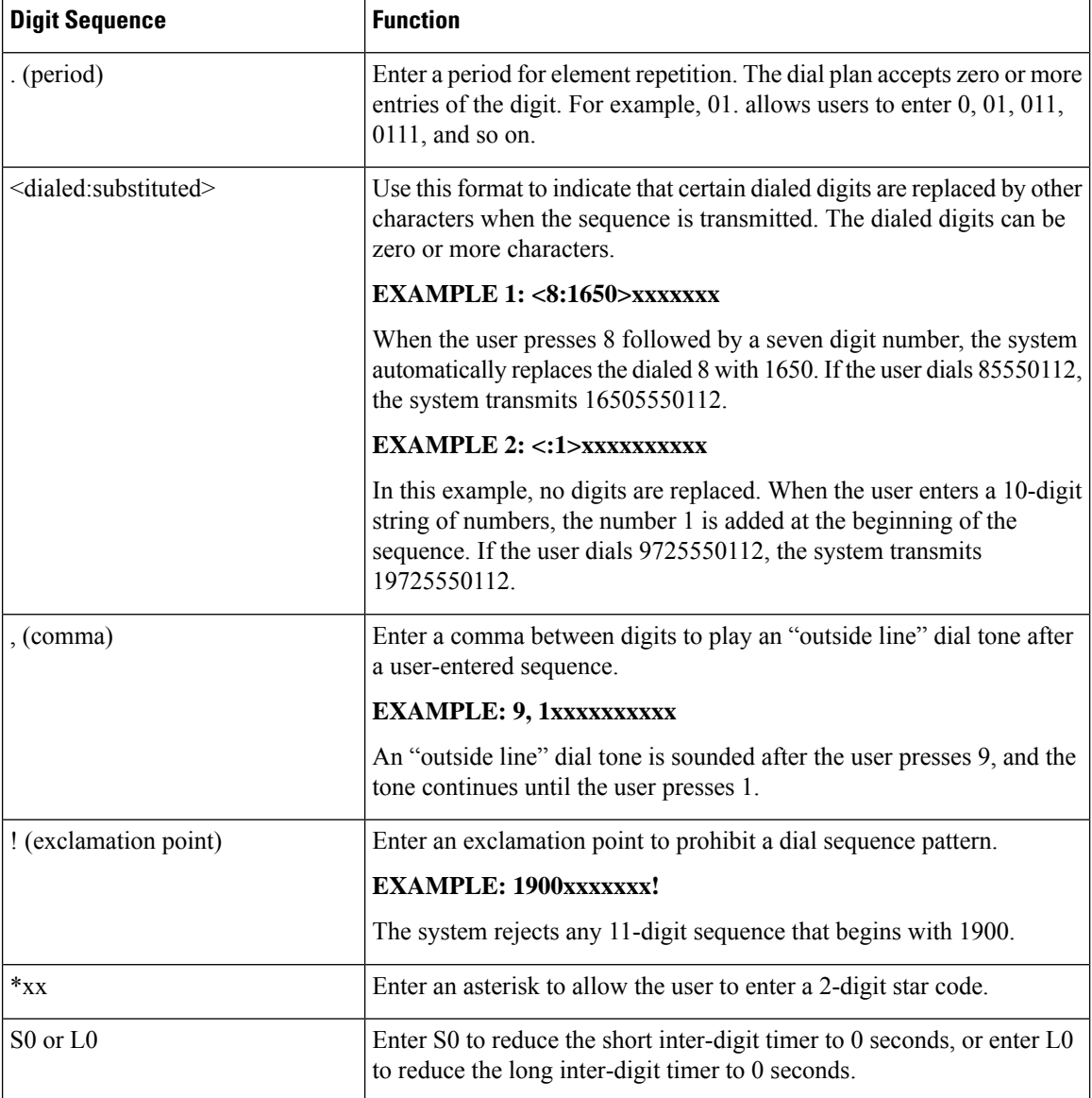

#### **Digit Sequence Examples**

The following examples show digit sequences that you can enter in a dial plan.

In a complete dial plan entry, sequences are separated by a pipe character (|), and the entire set of sequences is enclosed within parentheses.

EXAMPLE: ([1-8]xx | 9, xxxxxxx | 9, <:1>[2-9]xxxxxxxxx | 8, <:1212>xxxxxxx | 9, 1 [2-9] xxxxxxxxx | 9, 1 900 xxxxxxx ! | 9, 011xxxxxx. | 0 | [49]11 )

• Extensions on your system

( [1-8]xx | 9, xxxxxxx | 9, <:1>[2-9]xxxxxxxxx | 8, <:1212>xxxxxxx | 9, 1 [2-9] xxxxxxxxx | 9, 1 900 xxxxxxx ! | 9, 011xxxxxx. | 0 | [49]11 )

[1-8]xx Allows a user dial any three-digit number that starts with the digits 1 through 8. If your system uses four-digit extensions, you would instead enter the following string: [1-8]xxx.

• Local dialing with seven-digit number

( [1-8]xx | 9, xxxxxxx | 9, <:1>[2-9]xxxxxxxxx | 8, <:1212>xxxxxxx | 9, 1 [2-9] xxxxxxxxx | 9, 1 900 xxxxxxx ! | 9, 011xxxxxx. | 0 | [49]111)

9, xxxxxxx After a user presses 9, an external dial tone sounds. The user can then dial any seven-digit number, as in a local call.

• Local dialing with 3-digit area code and a 7-digit local number

( [1-8]xx | 9, xxxxxxx | 9, <:1>[2-9]xxxxxxxxx | 8,<:1212>xxxxxxx | 9, 1 [2-9] xxxxxxxxx | 9, 1 900 xxxxxxx !| 9, 011xxxxxx. | 0 | [49]11 )

 $9, \leq 1$  = [2-9]xxxxxxxxxxxxxxxx This example is useful where a local area code is required. After a user presses 9, an external dial tone sounds. The user must enter a 10-digit number that begins with a digit 2 through 9. The system automatically inserts the 1 prefix before transmitting the number to the carrier.

• Local dialing with an automatically inserted 3-digit area code

( [1-8]xx | 9, xxxxxxx | 9, <:1>[2-9]xxxxxxxxx | 8, <:1212>xxxxxxx | 9, 1 [2-9] xxxxxxxxx | 9, 1 900 xxxxxxx ! | 9, 011xxxxxx. | 0 | [49]11 )

8, <:1212>xxxxxxx This is example is useful where a local area code is required by the carrier but the majority of calls go to one area code. After the user presses 8, an external dial tone sounds. The user can enter any seven-digit number. The system automatically inserts the 1 prefix and the 212 area code before transmitting the number to the carrier.

• U.S. long-distance dialing

( [1-8]xx | 9, xxxxxxx | 9, <:1>[2-9]xxxxxxxxx |8, <:1212>xxxxxxx | 9, 1 [2-9] xxxxxxxxx | 9, 1 900 xxxxxxx ! | 9,011xxxxxx. | 0 | [49]11 )

9, 1 [2-9] xxxxxxxxx After the user presses 9, an external dial tone sounds. The user can enter any 11-digit number that starts with 1 and is followed by a digit 2 through 9.

• Blocked number

( [1-8]xx | 9, xxxxxxx | 9, <:1>[2-9]xxxxxxxxx |8, <:1212>xxxxxxx | 9, 1 [2-9] xxxxxxxxx | 9, 1 900 xxxxxxx ! |9, 011xxxxxx. | 0 | [49]11 )

9, 1 900 xxxxxxx ! This digit sequence is useful if you want to prevent users from dialing numbers that are associated with high tolls or inappropriate content, such as 1-900 numbers in the United States. After the user press 9, an external dial tone sounds. If the user enters an 11-digit number that starts with the digits 1900, the call is rejected.

• U.S. international dialing

( [1-8]xx | 9, xxxxxxx | 9, <:1>[2-9]xxxxxxxxx | 8, <:1212>xxxxxxx | 9, 1 [2-9] xxxxxxxxx | 9, 1 900 xxxxxxx ! | 9, 011xxxxxx. | 0 | [49]11 )

9, 011xxxxxx. After the user presses 9, an external dial tone sounds. The user can enter any number that starts with 011, as in an international call from the United States.

• Informational numbers

( [1-8]xx | 9, xxxxxxx | 9, <:1>[2-9]xxxxxxxxx | 8, <:1212>xxxxxxx | 9, 1 [2-9] xxxxxxxxx | 9, 1 900 xxxxxxx ! | 9, 011xxxxxx. | 0 | [49]11 )

0 | [49]11 This example includes two digit sequences, separated by the pipe character. The first sequence allows a user to dial 0 for an operator. The second sequence allows the user to enter 411 for local information or 911 for emergency services.

# **Acceptance and Transmission of the Dialed Digits**

When you dial a series of digits, each sequence in the dial plan is tested as a possible match. The matching sequences form a set of candidate digit sequences. As more digits are entered, the set of candidates diminishes until only one or none are valid. When a terminating event occurs, the ATA either accepts the dialed sequence and initiates a call, or else rejects the sequence as invalid. You hear the reorder (fast busy) tone if the dialed sequence is invalid.

The following table explains how terminating events are processed.

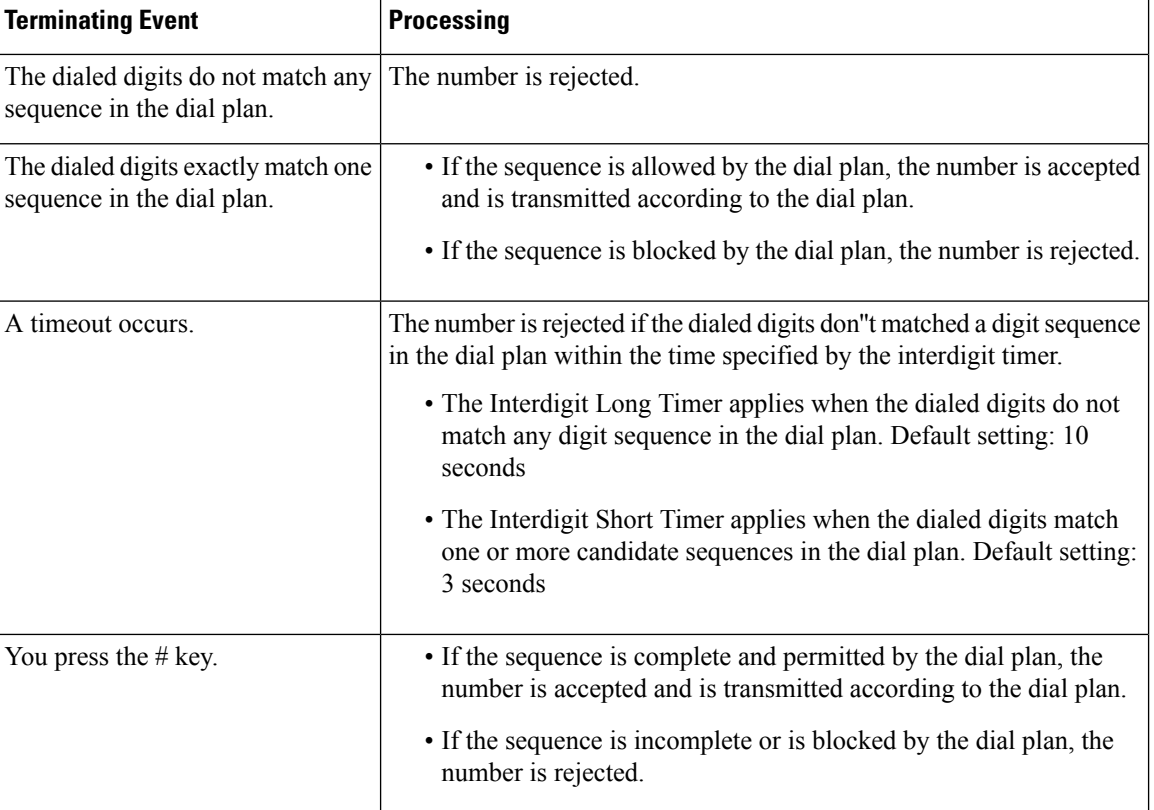

#### **Table 2: Terminating Events**

## **Dial Plan Timer (Off-Hook Timer)**

You can think of the Dial Plan Timer as the "off-hook timer." This timer starts counting when the phone goes off hook. If no digits are dialed within the specified number of seconds, the timer expires and the null entry is evaluated. Unless you have a special dial plan string to allow a null entry, the call is rejected. Default setting: 5

#### **Syntax for the Dial Plan Timer**

 $(Ps\leq n$  | dial plan )

- s: The number of seconds; if no number is entered after P, the default timer of 5 seconds applies.
- n: (optional): The number to transmit automatically when the timer expires; you can enter a valid number. No wildcard characters are allowed because the number will be transmitted as shown. If you omit the number substitution,  $\langle n \rangle$ , then the user hears a reorder (fast busy) tone after the specified number of seconds.

#### **Examples for the Dial Plan Timer**

• Allow more time for users to start dialing after taking a phone off hook.

(P9 | (9,8<:1408>[2-9]xxxxxx | 9,8,1[2 9]xxxxxxxxx | 9,8,011xx. | 9,8,xx.|[1-8]xx)

P9 After taking a phone off hook, a user has 9 seconds to begin dialing. If no digits are pressed within 9 seconds, the user hears a reorder (fast busy) tone. By setting a longer timer, you allow more time for users to enter the digits.

xx This code allows the entry of one or more digits. Do not use a single x, allowing 0 or more digits. This setting will produce unwanted results especially if you are deploying timers.

• Create a hotline for all sequences on the System Dial Plan

(P9<:23> | (9,8<:1408>[2-9]xxxxxx | 9,8,1[2-9]xxxxxxxxx | 9,8,011xx. | 9,8,xx.|[1-8]xx)

P9<:23> After taking the phone off hook, a user has 9 seconds to begin dialing. If no digits are pressed within 9 seconds, the call is transmitted automatically to extension 23.

• Create a hotline on a line button for an extension

 $(PO < 1000)$ 

With the timer set to 0 seconds, the call is transmitted automatically to the specified extension when the phone goes off hook.

## **Interdigit Long Timer (Incomplete Entry Timer)**

You can think of this timer as the "incomplete entry" timer. This timer measures the interval between dialed digits. It applies as long as the dialed digits do not match any digit sequences in the dial plan. Unless the user enters another digit within the specified number of seconds, the entry is evaluated as incomplete, and the call is rejected. Default setting: 10 seconds

This section explains how to edit a timer as part of a dial plan. Alternatively, you can modify the Control Timer that controls the default interdigit timers for all calls. See Reset the [Control](#page-7-0) Timers, on page 8.

#### **Syntax for the Interdigit Long Timer**

L:s, ( dial plan )

s: The number of seconds; if no number is entered after L:, the default timer of 5 seconds applies. The timer sequence appears to the left of the initial parenthesis for the dial plan.

#### **Example for the Interdigit Long Timer**

L:15, (9,8<:1408>[2-9]xxxxxx | 9,8,1[2-9]xxxxxxxxx | 9,8,011xx. | 9,8,xx.|[1-8]xx)

L:15, This dial plan allows the user to pause for up to 15 seconds between digits before the Interdigit Long Timer expires.

## **Interdigit Short Timer (Complete Entry Timer)**

You can think of this timer as the "complete entry" timer. This timer measures the interval between dialed digits. It applies when the dialed digits match at least one digit sequence in the dial plan. Unless the user enters another digit within the specified number of seconds, the entry is evaluated. If it is valid, the call proceeds. If it is invalid, the call is rejected. Default setting: 3 seconds

#### **Syntax for the Interdigit Short Timer**

SYNTAX 1: S:s, ( dial plan )

Use this syntax to apply the new setting to the entire dial plan within the parentheses.

SYNTAX 2: sequence Ss

Use this syntax to apply the new setting to a particular dialing sequence.

s: The number of seconds; if no number is entered after S, the default timer of 5 seconds applies.

#### **Examples for the Interdigit Short Timer**

#### **Set the timer for the entire dial plan.**

S:6,(9,8<:1408>[2-9]xxxxxx | 9,8,1[2-9]xxxxxxxxx | 9,8,011xx. | 9,8,xx.|[1-8]xx)

S:6, While entering a number with the phone off hook, a user can pause for up to 15 seconds between digits before the Interdigit Short Timer expires.

#### **Set an instant timer for a particular sequence within the dial plan.**

(9,8<:1408>[2-9]xxxxxx | 9,8,1[2-9]xxxxxxxxxS0 | 9,8,011xx. | 9,8,xx.|[1-8]xx)

9,8,1[2-9]xxxxxxxxxS0 With the timer set to 0, the call is transmitted automatically when the user dials the final digit in the sequence.

## <span id="page-7-0"></span>**Reset the Control Timers**

You can use the following procedure to reset the default timer settings for all calls.

To edit a timer setting only for a particular digit sequence or type of call, you can edit the dial plan. See [Digit](#page-2-1) [Sequences,](#page-2-1) on page 3.

#### **Procedure**

**Step 1** Log in to the ATA web page. If prompted, enter the administrative login provided by the Service Provider. **Step 2** Under the **Voice** menu, click **Regional**.

**Step 3** In the Control Timer Values section, enter the desired values in the **Interdigit Long Timer** field and the **Interdigit Short Timer** field. See the definitions at the beginning of this section.

# <span id="page-8-0"></span>**Emergency Calls**

# **Emergency Call Support Background**

Emergency call service providers can register an ATA's location for each IP-based phone in a company. The location information server (LIS) transfers the emergency response location (ERL) to the ATA. The ATA stores its location during registration, after the ATA restarts. The location entry can specify the street address, building number, floor, room, and other office location information.

When you place an emergency call, the ATA transfers the location to the call server. The call server forwards the call and the location to the emergency call service provider. The emergency call service provider forwards the call and a unique call-back number (ELIN) to the emergency services. The emergency service or public safety answering point (PSAP) receives the ATA's location. The PSAP also receives a number to call you back, if the call disconnects.

See Emergency Call Support [Terminology,](#page-8-1) on page 9 for the terms used to describe emergency calls from the phone.

The phone requests new location information for the following activities:

- You register the ATA with the call server.
- You or the user restarts the ATA and the ATA was previously registered with the call server.
- You change the network interface used in the SIP registration.
- You change the IP address of the ATA.

If both of the location servers do not send a location response, the phone resends the location request every two minutes.

### <span id="page-8-1"></span>**Emergency Call Support Terminology**

The following terms describe emergency call support for the ATA.

- Emergency Location ID Number (ELIN)–A number used to represent one or more ATA lines that locate the person who dialed emergency services.
- Emergency Response Location (ERL)–A logical location that groups a set of ATA lines.
- HTTP Enabled Location Delivery (HELD)–An encrypted protocol that obtains the PIDF-LO location for the ATA from a location information server (LIS).
- Location Information Server (LIS)–A server that responds to a SIP-based ATA HELD request and provides the ATA location using a HELD XML response.
- Emergency Call Service Provider–The company that responds to an ATA HELD request with the ATA's location. When you make an emergency call (which carries the ATA's location), a call server routes the call to this company. The emergency call service provider adds an ELIN and routes the call to the emergency services (PSAP). If the call is disconnected, the PSAP uses the ELIN to reconnect with the ATA used to make the emergency call.
- PublicSafety AnsweringPoint (PSAP)–Any emergency service (for example, fire, police, or ambulance) joined to the Emergency Services IP Network.
- Universally Unique Identifier (UUID)–A 128-bit number used to uniquely identify a company using emergency call support.

# **Configure the ATA to Make Emergency Calls**

#### **Before you begin**

- Obtain the E911 Geolocation Configuration URLs and the company identifier for the ATA from your emergency call services provider. You can use the same Geolocation URLs and company identifier for line 1 and line 2 (PHONE 1 and PHONE 2).
- Access the phone adapter administration web page. See Access the Phone Web [Interface.](at9x_b_ata191-192-admin-mp_chapter4.pdf#nameddest=unique_19)

#### **Procedure**

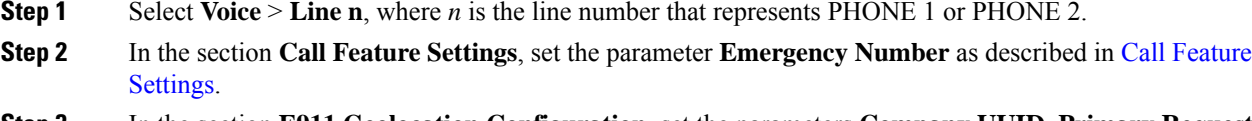

- **Step 3** In the section **E911 Geolocation Configuration**, set the parameters **Company UUID**, **Primary Request URL**, and **Secondary Request URL** as described in E911 Geolocation [Configuration](at9x_b_ata191-192-admin-mp_chapter5.pdf#nameddest=unique_39).
- **Step 4** Click **Submit**.